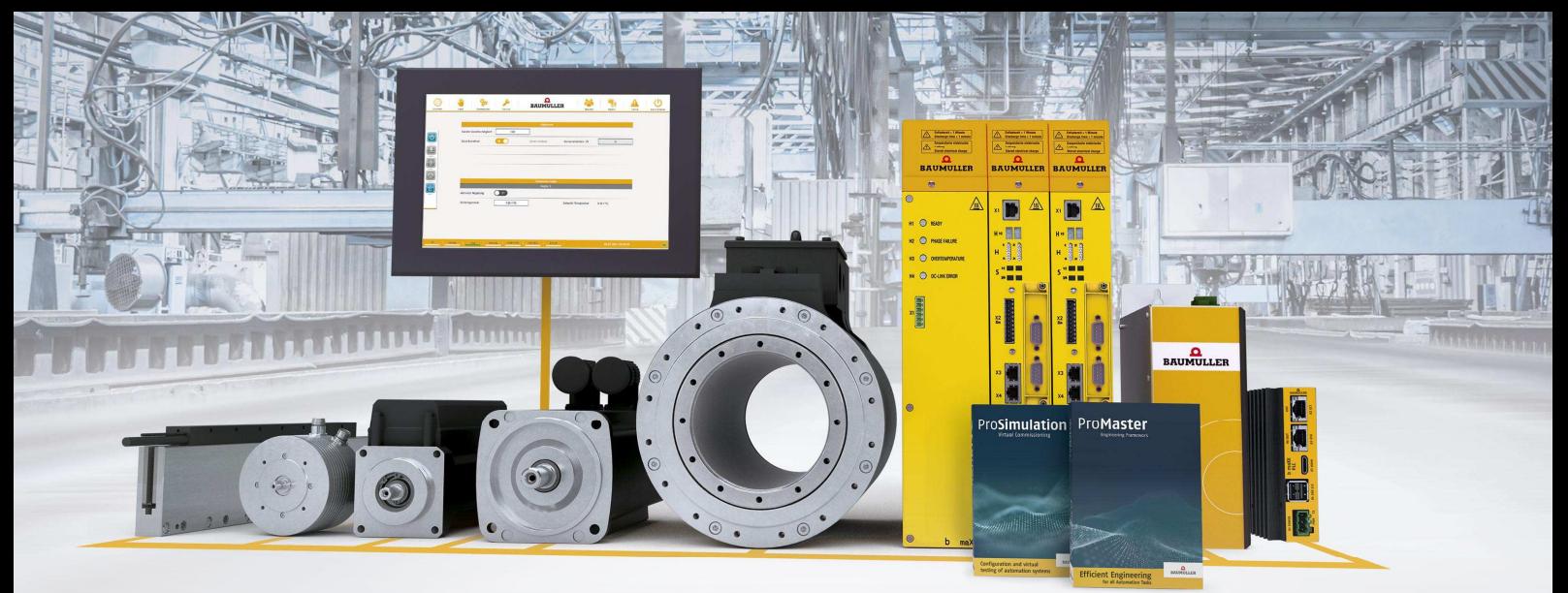

# $\Omega$ **BAUMULLER**

# **Installationsanweisung**

# **3-AxisFlex**

**Kurzbeschreibung:**  Installationsanweisung für das Maschinentemplate 3-AxisFlex.

**Version:** 1.3 vom 02.08.2021

Status: Freigeben

**Autor:** [VT]

## 1. Inhalt

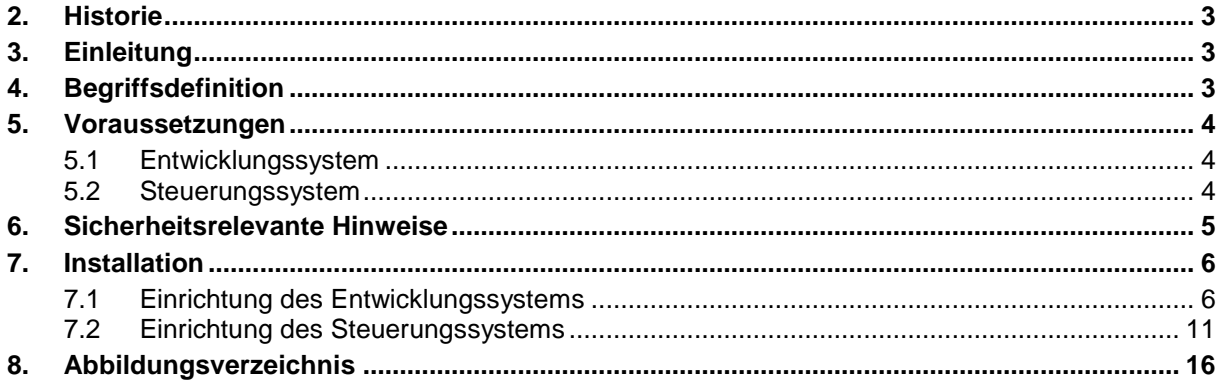

### **2. Historie**

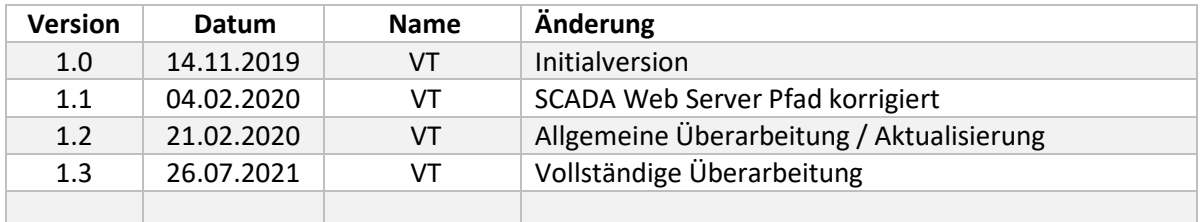

# **3. Einleitung**

Dieses Dokument beschreibt die notwendigen Schritte um das Maschinentemplate 3-AxisFlex auf einem Entwicklungs- und Steuerungssystem einzurichten.

# **4. Begriffsdefinition**

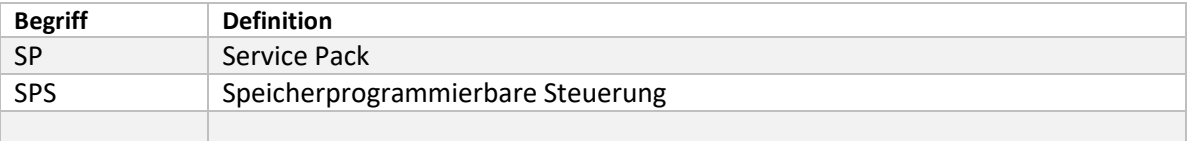

# **5. Voraussetzungen**

#### **5.1 Entwicklungssystem**

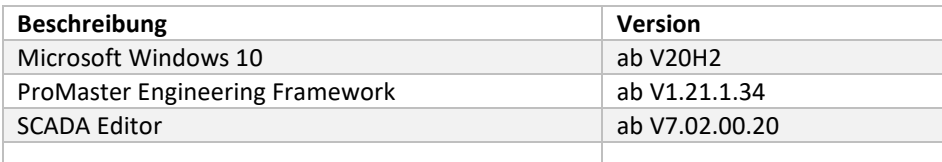

#### **5.2 Steuerungssystem**

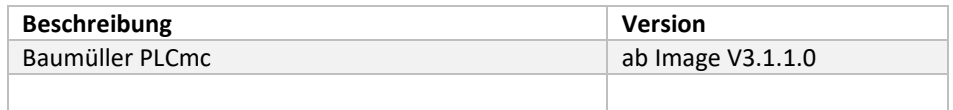

# **6. Sicherheitsrelevante Hinweise**

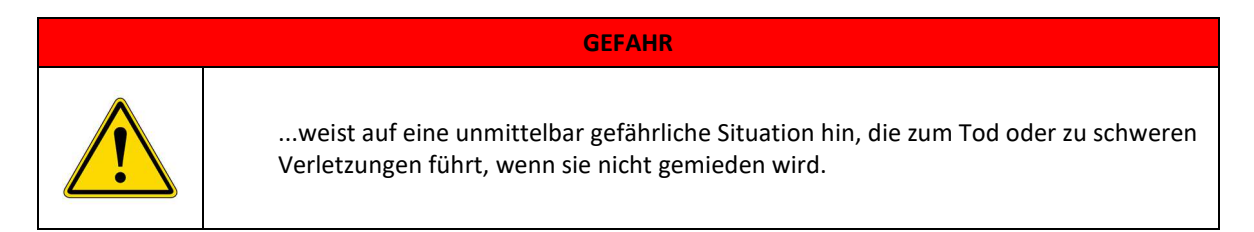

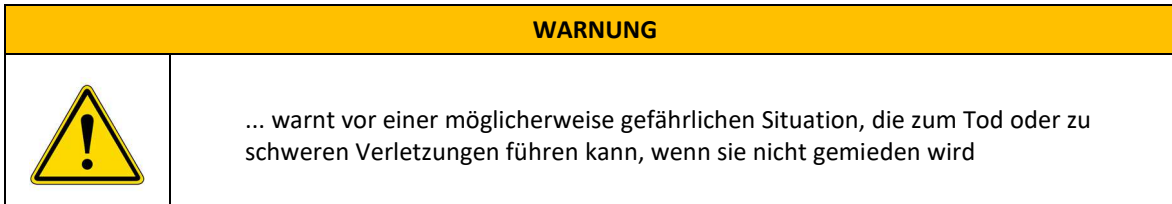

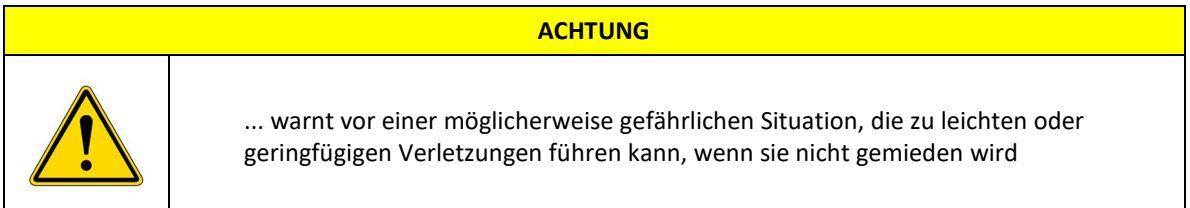

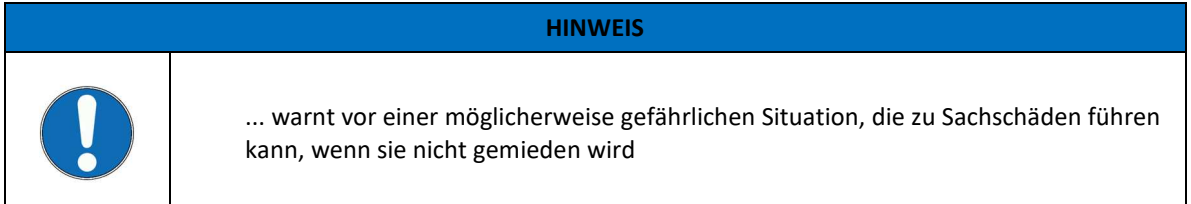

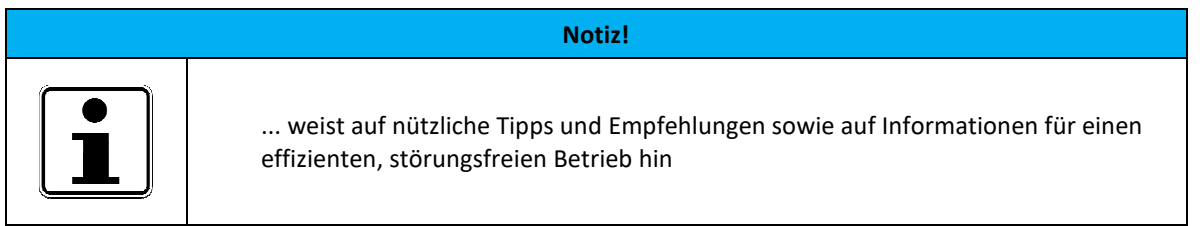

### **7. Installation**

Der Installationsassistent erkennt automatisch, ob es sich um ein Entwicklungs- oder Steuerungssystem handelt und wählt die entsprechenden Komponenten aus.

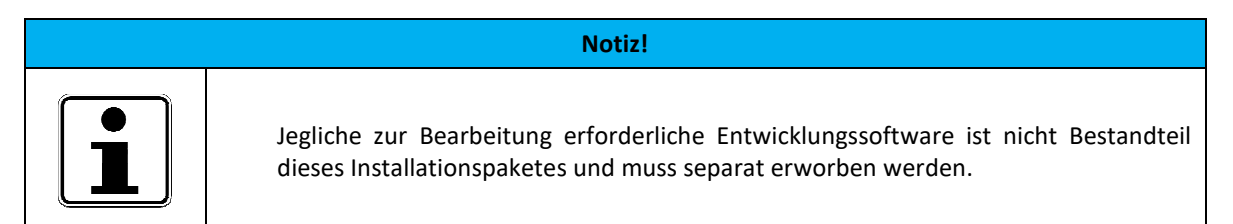

#### **7.1 Einrichtung des Entwicklungssystems**

Für den Prozess der Software-Weiterentwicklung müssen die erforderlichen Komponenten auf das Entwicklungssystem kopiert. Diese beinhalten das ProMaster-Projekt und die Dokumentation zum Software-Template 3-AxisFlex.

Schritt 1 – Installationspaket in ein beliebiges Verzeichnis kopieren

|                                                        | Print<br>Open $\blacktriangledown$<br>New folder |                  | $\mathbb{R}$ +       | $\overline{a}$<br>m |
|--------------------------------------------------------|--------------------------------------------------|------------------|----------------------|---------------------|
| Favorites<br>tar.                                      | ×<br>Name                                        | Date modified    | Type                 | Size                |
| Desktop                                                | Baumueller_3-AxisFlex_V2.3.0.exe                 | 15.07.2021 15:56 | Application          | 25.030 KB           |
| Downloads                                              | readme.txt                                       | 21.01.2013 06:25 | <b>Text Document</b> | $1$ KB              |
| Music<br>Pictures<br>Videos<br>Computer<br>system (C:) |                                                  |                  |                      |                     |
| $\Box$ a data (D:)                                     |                                                  |                  |                      |                     |

**Abbildung 1 – Installationspaket auf dem Entwicklungssystem** 

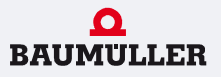

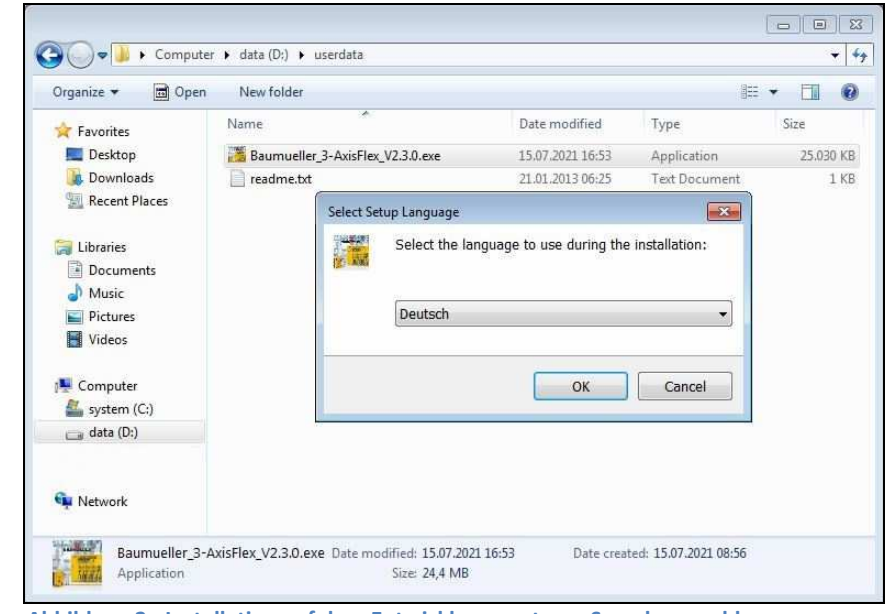

Schritt 2 – Installation durch Doppelklick starten und den Anweisungen des Installationsassistent folgen

**Abbildung 2 - Installation auf dem Entwicklungssystem - Sprachauswahl** 

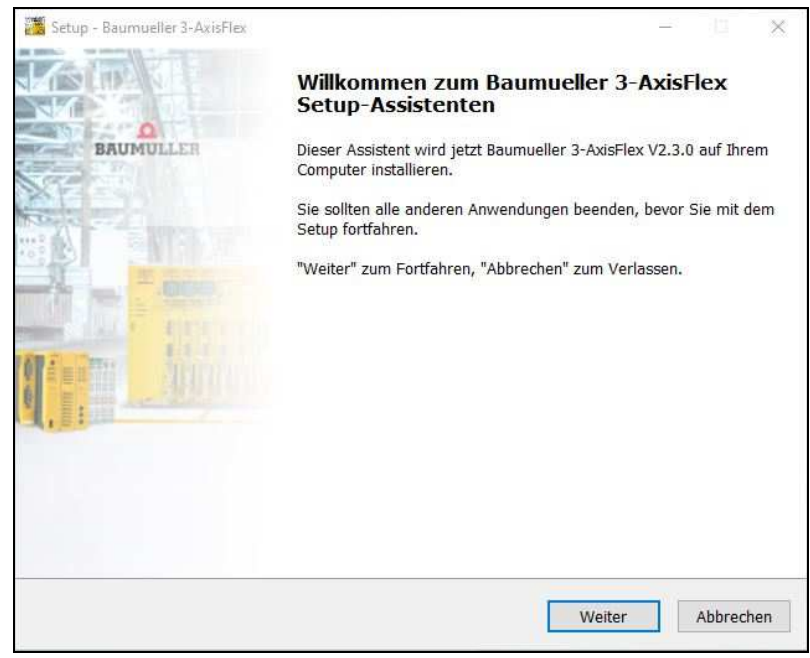

**Abbildung 3 - Installation auf dem Entwicklungssystem - Willkommen Dialog** 

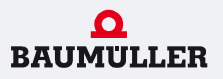

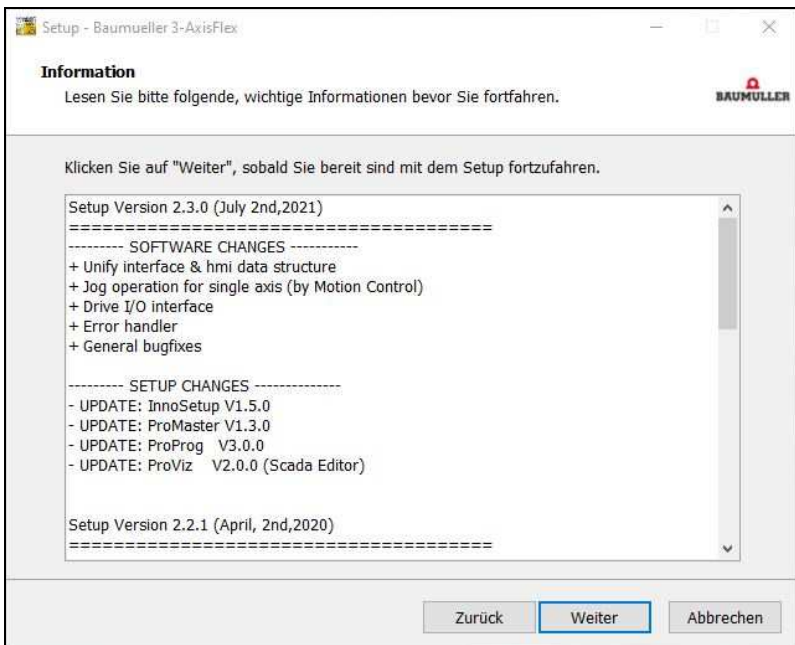

**Abbildung 4 - Installation auf dem Entwicklungssystem - Historie** 

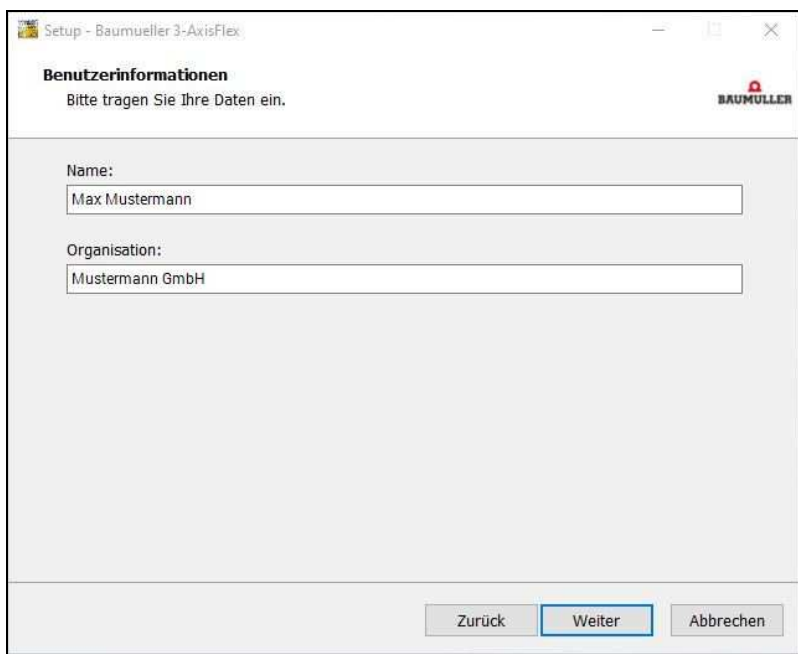

**Abbildung 5 - Installation auf dem Entwicklungssystem - Benutzerinformationen** 

02.08.2021 Seite **8** von **16**

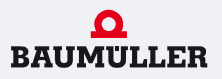

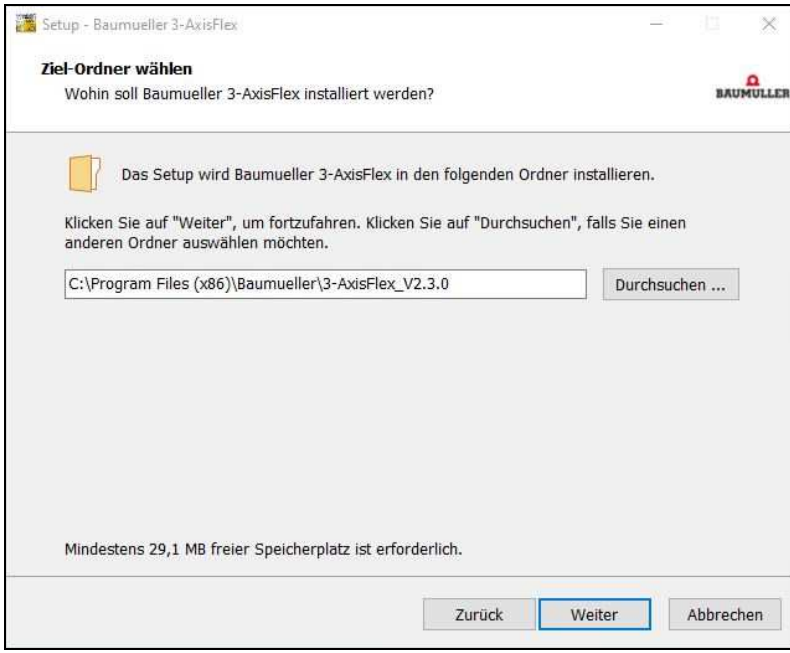

**Abbildung 6 - Installation auf dem Entwicklungssystem - Zielordner** 

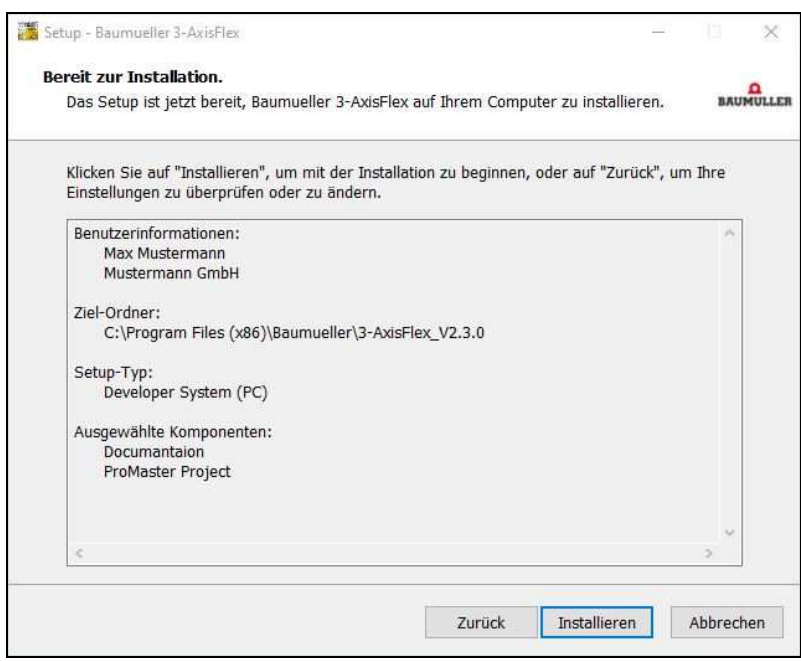

**Abbildung 7 - Installation auf dem Entwicklungssystem - Zusammenfassung** 

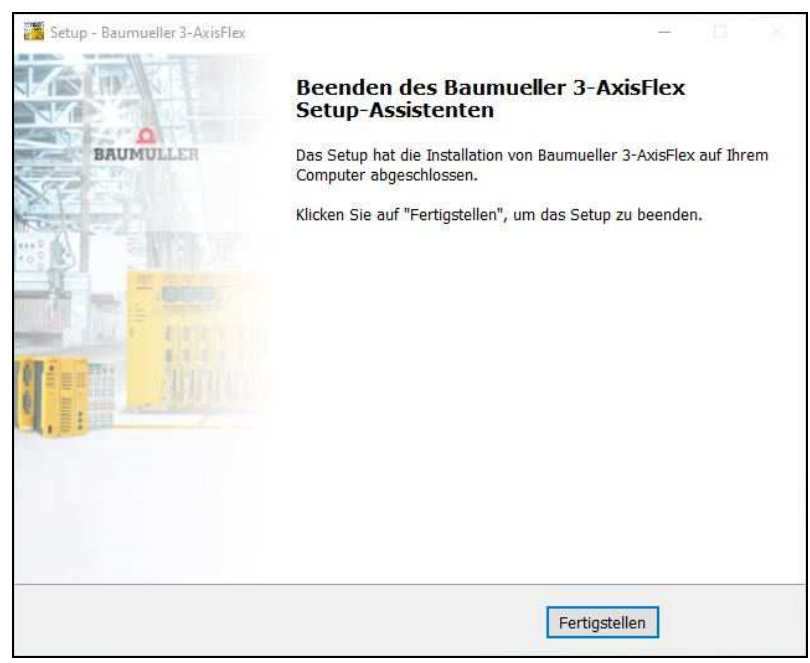

**Abbildung 8 - Installation auf dem Entwicklungssystem - Fertigstellung** 

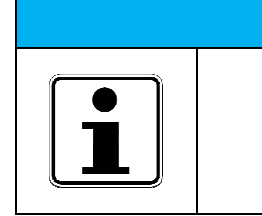

#### **Notiz!**

Nach Fertigstellung der Installation kann das ProMaster Projekt entpackt und die entsprechenden Softwarebestandteile bearbeitet werden.

#### **7.2 Einrichtung des Steuerungssystems**

Das Software-Template 3-AxisFlex bringt bereits alle erforderlichen Komponenten für eine schnelle Inbetriebnahme mit. Angefangen bei der SPS-Software, über die Feldbuskonfiguration bis hin zur Visualisierung ist alles enthalten. Nach der Installation des Softwarepaketes muss nur noch die Antriebsinbetriebnahme durchgeführt werden.

Schritt 1 – Installationspaket in das Verzeichnis "D:\userdata" kopieren

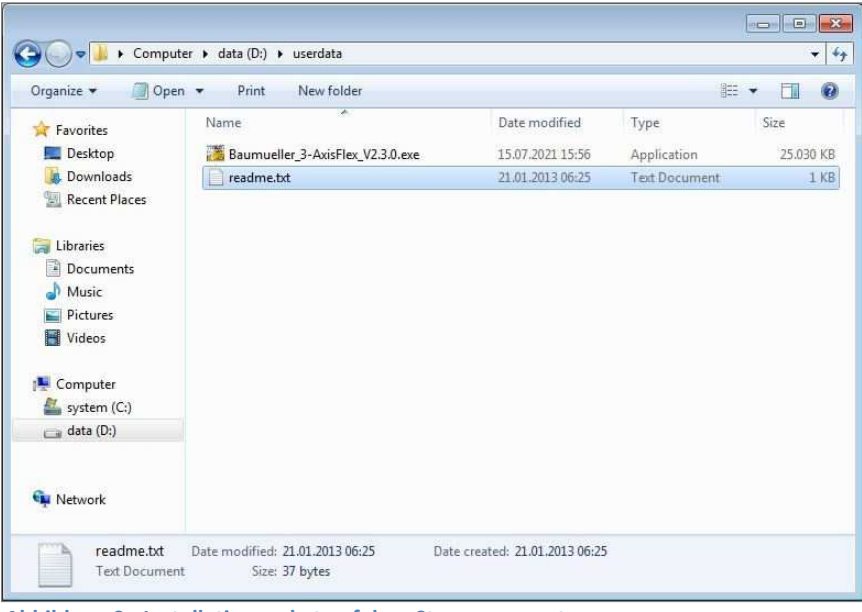

**Abbildung 9 - Installationspaket auf dem Steuerungssystem** 

Schritt 2 – Installation durch Doppelklick starten und den Anweisungen des Installationsassistent folgen

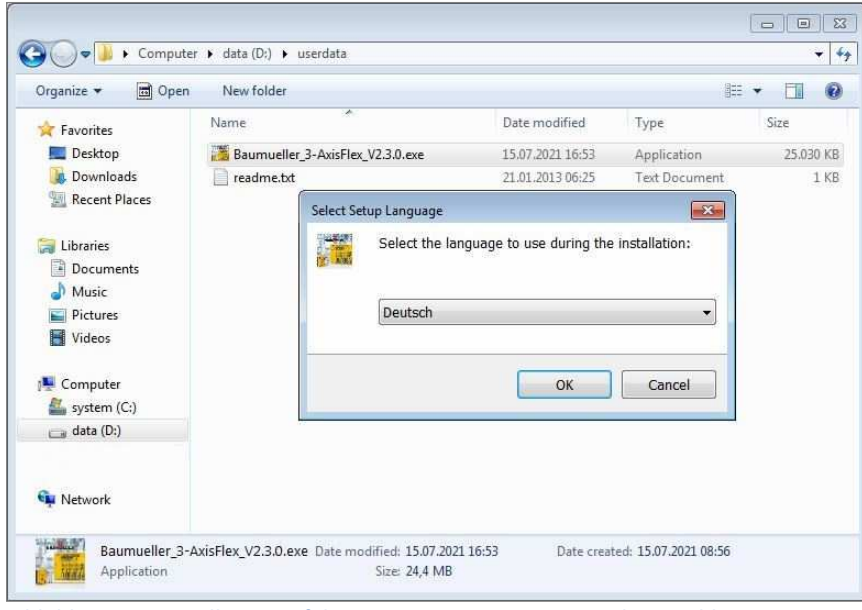

**Abbildung 10 - Installation auf dem Steuerungssystem - Sprachauswahl** 

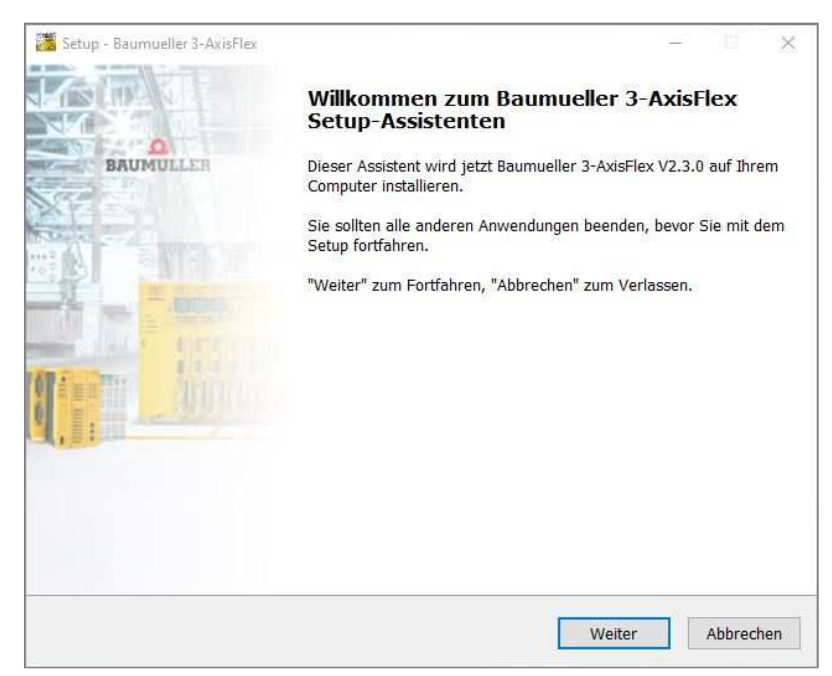

**Abbildung 11 - Installation auf dem Steuerungssystem - Willkommen Dialog** 

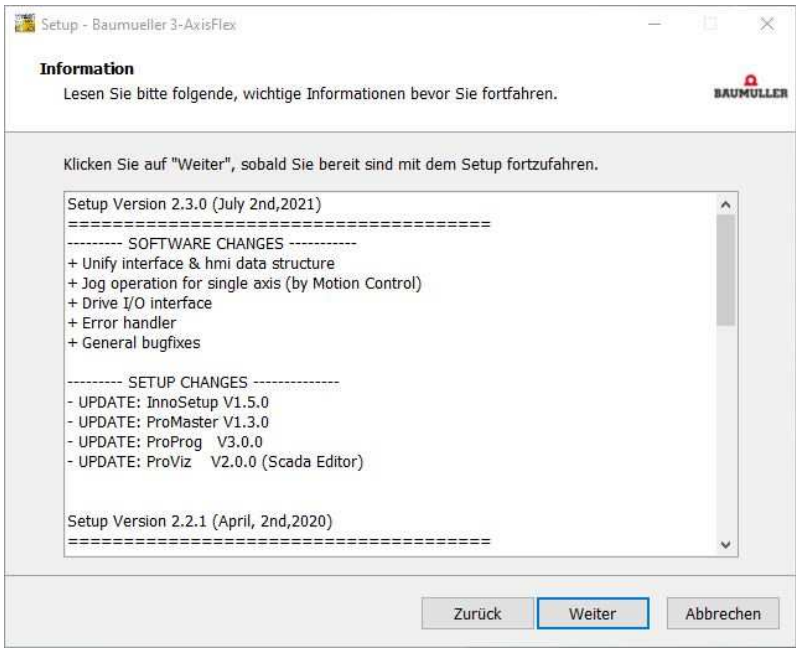

**Abbildung 12 - Installation auf dem Steuerungssystem - Historie** 

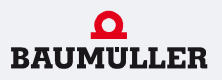

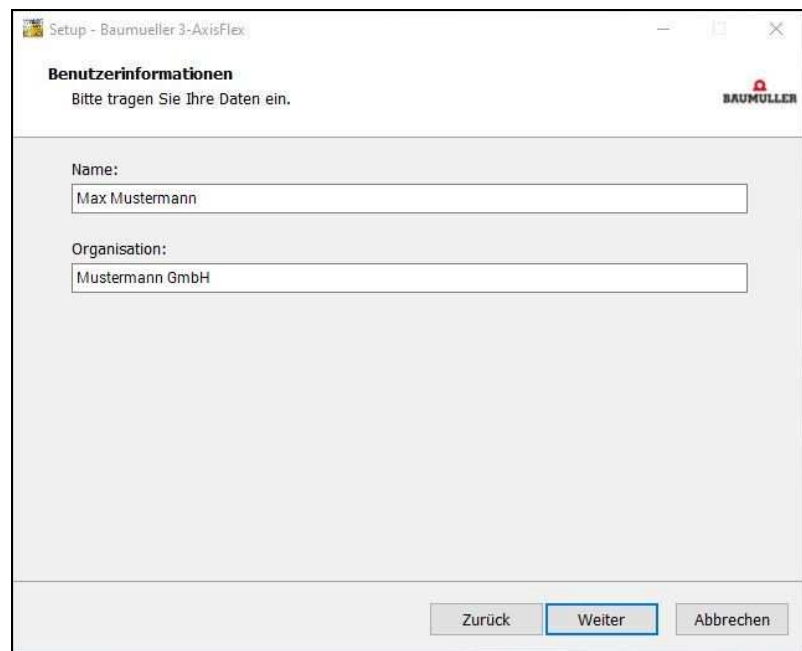

**Abbildung 13 - Installation auf dem Steuerungssystem - Benutzerinformationen** 

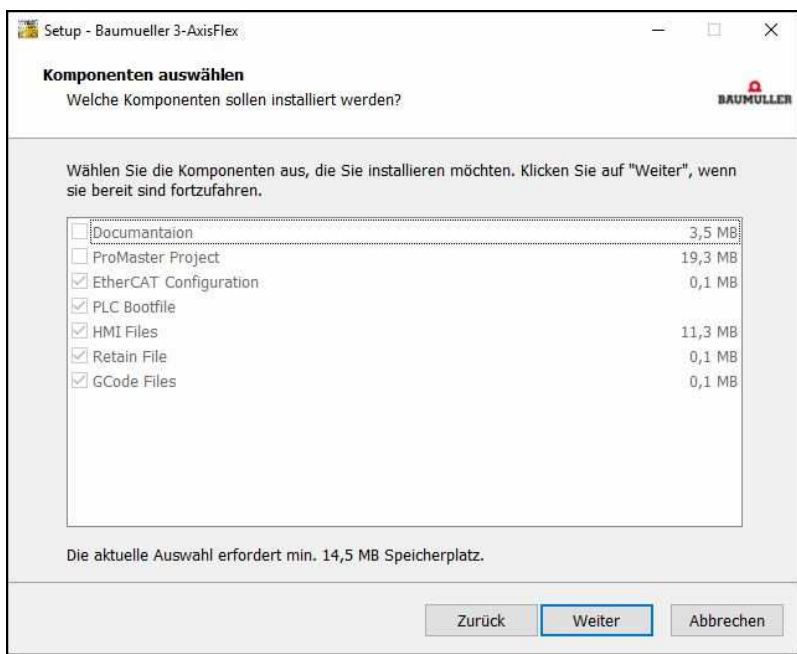

**Abbildung 14 - Installation auf dem Steuerungssystem – Komponenten** 

Dem Programmierer steht für der Softwareentwicklung die Möglichkeit zur Verfügung Funktionstests auch ohne Peripherie (Antriebe, Touch-Display, I/O-Baugruppe, etc.) durchzuführen, also ausschließlich mit der SPS.

Mit Auswahl der Option "*Virtuelle Achsen*" kann diese Funktion bereits direkt nach der Installation verwendet werden.

Für die Option "*Reale Achsen*" müssen die Antriebe physisch vorhanden und per Feldbus mit der Steuerung verbunden sein.

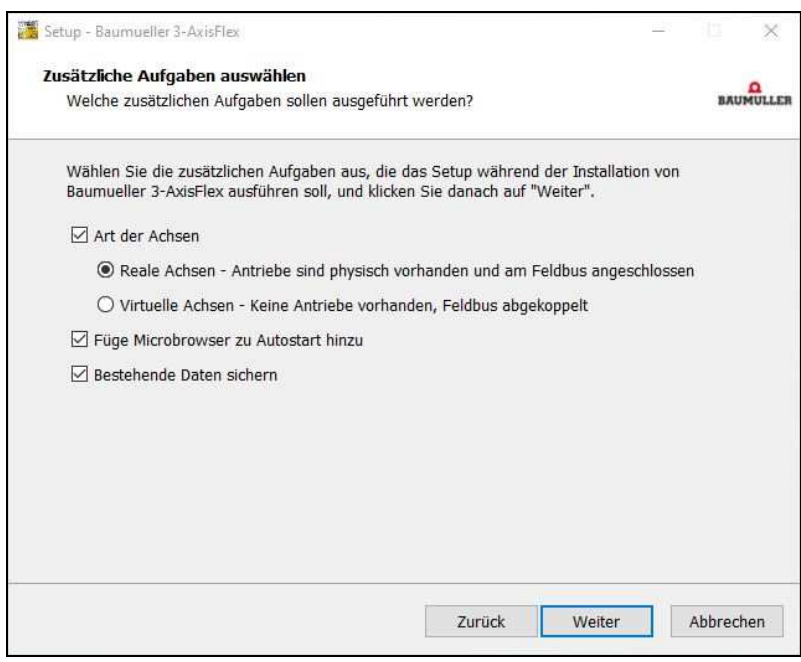

**Abbildung 15 - Installation auf dem Steuerungssystem - Zusätzliche Aufgaben** 

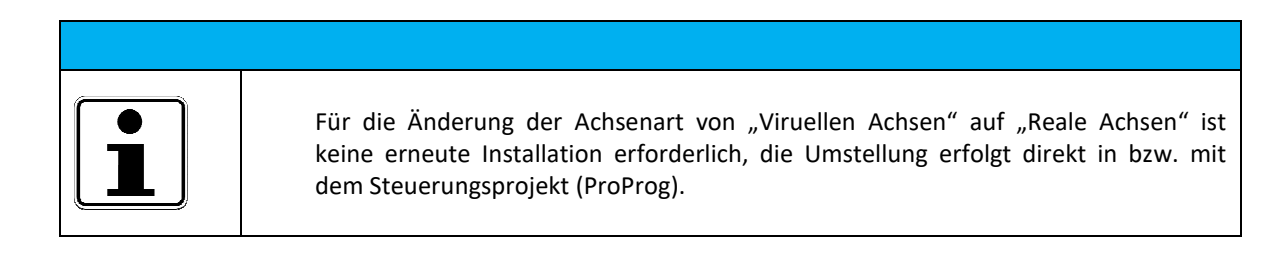

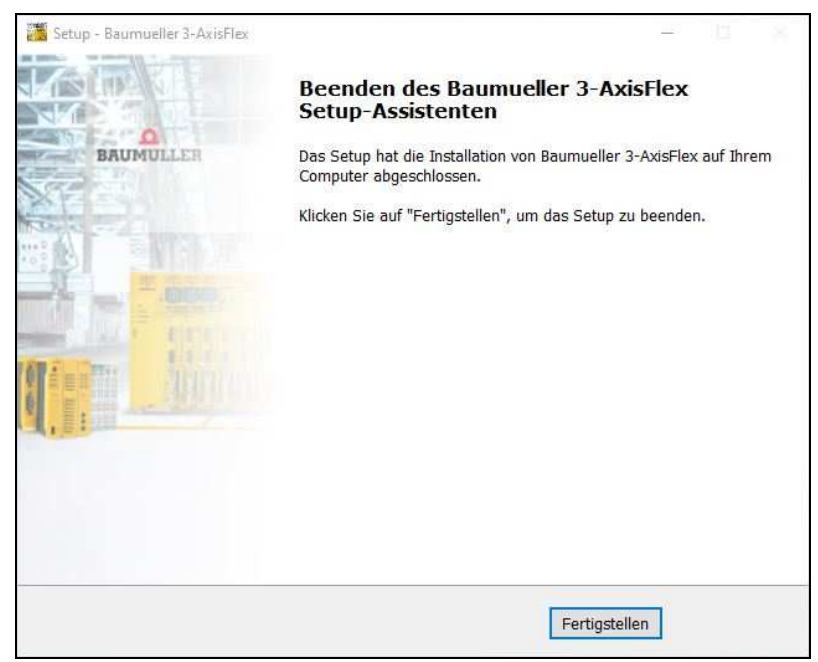

**Abbildung 16 - Installation auf dem Steuerungssystem - Fertigstellung** 

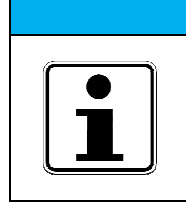

Zum Abschluss muss die Steuerung nach Fertigstellung der Installation neu gestartet werden.

# **8. Abbildungsverzeichnis**

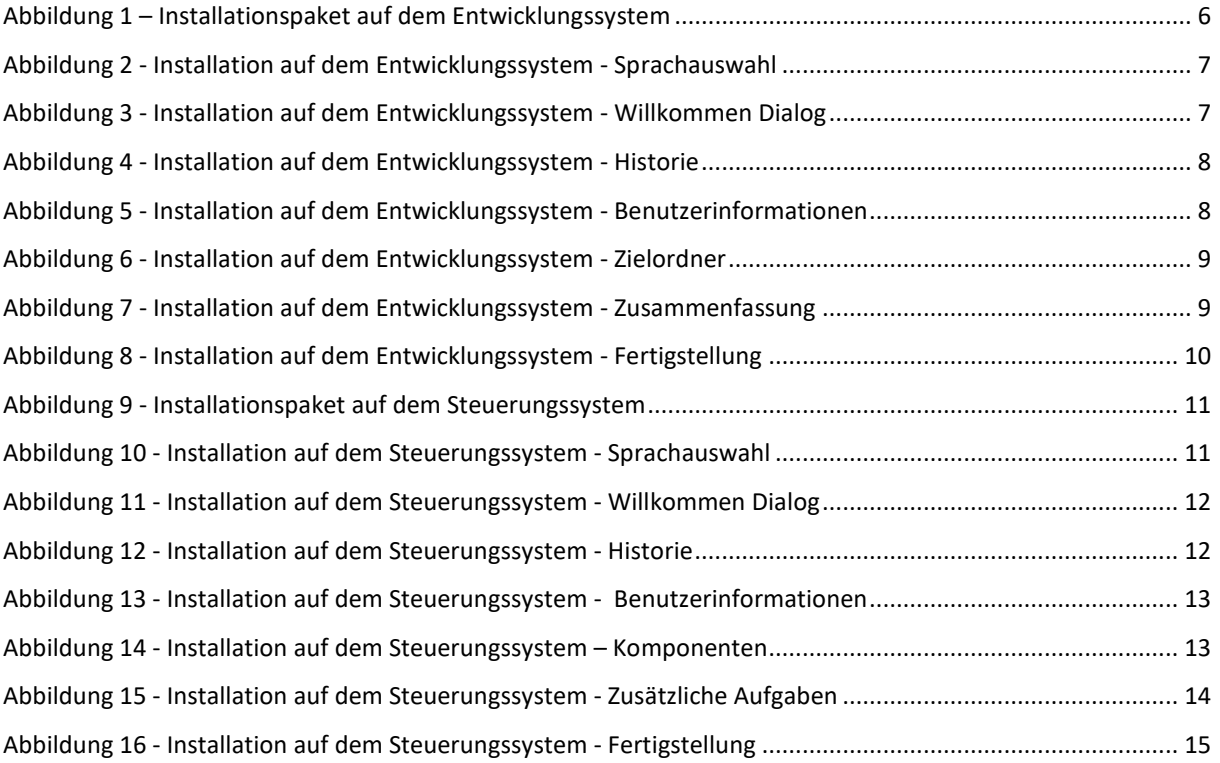